## uni-app watch 监听事件使用说明

作者: zzzzzchen

原文链接:https://ld246.com/article/1621999027568

来源网站:[链滴](https://ld246.com/member/zzzzchen)

许可协议:[署名-相同方式共享 4.0 国际 \(CC BY-SA 4.0\)](https://ld246.com/article/1621999027568)

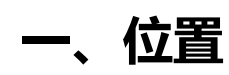

watch监听事件和data、onLoad、onShow等同级

## **二、具体语法**

```
 watch: {
      addOrUpdateSceneDeviceComplete: {
        handler: function() {
           if(this.addOrUpdateSceneDeviceComplete == 2){
             uni.showLoading({
               title: '处理中...'
})
}
           if(this.addOrUpdateSceneDeviceComplete == 1){
             uni.hideLoading();
             uni.showToast({
               title: '添加成功',
               icon: 'none',
               duration: 500
             });
            setTimeout(() => {
               // 你要执行的函数
               uni.navigateBack();
             }, 1000);
}
        },
        deep: true,
        immediate: true
}
    },
```
## **三、参数说明**

addOrUpdateSceneDeviceComplete: 自定义的变量名称, 由于我监听的是一个变量, 所以这里也 使用变量名称。

handler:当监听到的变量发生变化时,会执行handler函数。

deep:进行深度监听。

immediate: 如果我们需要在最初绑定值的时候也执行函数, 则就需要用到immediate属性。

## **四、举例**

我的业务是一个批量添加的操作,过程可能会耗时,所以需要做一个等待操作完成的功能。

所以我写了个变量,初始值为0,当业务逻辑开始时,将变量设置为2,操作完成后,变量设置为1。

这样就可以在监听的时候判断变量如果是2,那么执行加载中或处理中的提示,而操作完成后变量为1 ,就停止loading,提示操作成功等操作。